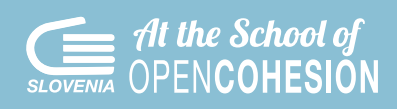

# **SMERNICE ZA POMOČ PRI IZDELAVI IZDELKOV ZA POROČILI 3 IN 4**

Dokument vsebuje koristne nasvete, ki bodo v pomoč učiteljem in skupinam ASOC pri **izdelavi videoposnetkov v zvezi s civilno-družbenim spremljanjem in pripravi končnega kreativnega izdelka**. Poleg spodaj omenjenih primerov so na voljo tudi številna orodja, med katerimi lahko izberete dodatne kreativne rešitve za svoje delo.

Lahko, na primer, začnete oddajati novice ASOC v živo na **[Twitchu](https://www.twitch.tv)**, ustvarite **[podkast](https://soundcloud.com/fixing-terni/podcast-opencoesione)** z rednimi posodobljenimi informacijami o vašem projektu spremljanja, za snemanje **[podkasta uporabite umetno](https://lovo.ai/usecase/podcasts)  [inteligenco](https://lovo.ai/usecase/podcasts)**, pripravite snemalno knjigo, ustvarite spletno skupnost na **[Discordu](https://discord.com)**, spletni časopis ali **[zvočno](https://www.audiobook.ai)  [knjigo](https://www.audiobook.ai)**.

V času porasta umetne inteligence je na voljo nešteto orodij, ki lahko podprejo vaše kreativne ideje. Predlagamo, da si jih ogledate **[TUKAJ](https://www.insidr.ai/ai-tools/)** (pri filtriranju ne pozabite označiti brezplačnih orodij ali tistih, ki imajo 14-dnevni 'trial').

Ne pozabite tudi na orodja, ki vam lahko olajšajo načrtovanje, kot so **[Mural](https://www.google.com/url?sa=D&q=https://www.mural.co&ust=1701261480000000&usg=AOvVaw1c1nQVhKpNDckSfsavZLE2&hl=en&source=gmail)**, **[Jamboard](https://www.google.com/url?sa=D&q=https://jamboard.google.com&ust=1701261480000000&usg=AOvVaw3g5yisyW5EblB2klibE34Y&hl=en&source=gmail)**, **[Trello](https://www.google.com/url?sa=D&q=https://trello.com/home&ust=1701261480000000&usg=AOvVaw1XOB-5IAtq7oIxSELMWJXg&hl=en&source=gmail)**, **[Padlet](https://www.google.com/url?sa=D&q=https://it.padlet.com/&ust=1701261480000000&usg=AOvVaw1rV4OzDeOWHcPTvuE-Y6Bn&hl=en&source=gmail)** in druga. V vmesnem času se lahko seznanite tudi s spodnjimi rešitvami, ki so jih preizkusile dijakinje in dijaki, ki so v izobraževalnem programu ASOC Italija sodelovali v preteklih letih.

**Želimo vam plodno delo!**

### **POWTOON**

Brezplačno spletno orodje (na voljo je tudi različica premium), s katerim lahko izdelate animiran video v nekaj preprostih korakih. Tisti, ki znajo uporabljati PowerPoint, lahko poizkusijo v PowToonu izdelati prepričljiv video, saj je logika dela pri obeh programih praktično enaka. Pri brezplačni različici programa je na spodnjem desnem delu zaslona vedno prikazan logotip »Created using Powtoon«, poleg tega imate na izbiro manj slik za izdelavo svojega videa, še vedno pa lahko uvozite slike, ki jih sami izdelate. Izvoz videov je omejen; lahko jih delite na družbenih omrežjih ali pa jih izvozite v obliki predstavitve PowerPoint oziroma dokumenta pdf. Za začetek uporabe se morate prijaviti na strani **[www.powtoon.com](http:// www.powtoon.com)**, pri čemer lahko izberete prijavo po e-pošti ali z računom Facebook upravljavca družbenih medijev skupine ASOC.

Mnoge italijanske skupine ASOC iz prejšnjih izobraževalnih ciklov so za izdelavo svojih kreativnih izdelkov in animacij uporabile to orodje. Nekatere si lahko ogledate tukaj:

- **█** skupina »*[Highlighting](https://www.google.com/url?sa=D&q=http://www.ascuoladiopencoesione.it/it/ricerche-scuole%3Fteam%3D1718_039&ust=1702032780000000&usg=AOvVaw2k6pDQpODg4Up2-dFU6OJ8&hl=en&source=gmail)*« s šole IPSAR Institute, Riccia (**[video](https://www.google.com/url?sa=D&q=https://www.youtube.com/watch%3Fv%3Dlo3AjIk_AcY%26amp%3Bfeature%3Demb_title&ust=1702032780000000&usg=AOvVaw2Aayn5KleZ_ssvAkSgWApW&hl=en&source=gmail)** na temo državljanskega spremljanja)
- **█** skupina »*[The Confiscated](https://www.google.com/url?sa=D&q=http://www.ascuoladiopencoesione.it/it/ricerche-scuole%3Fteam%3D1718_002&ust=1702032780000000&usg=AOvVaw1HbqTjf5K-zB_JSOHuOPoJ&hl=en&source=gmail)*« s srednje šole E. G. Segrè, San Cipriano d'Aversa (končni kreativni **[izdelek](https://www.youtube.com/watch?v=7ZPVw7Gnwls&feature=emb_title)**)
- **█** skupina »*[Reisers](https://www.google.com/url?sa=D&q=http://www.ascuoladiopencoesione.it/it/ricerche-scuole%3Fteam%3D1718_138&ust=1702032780000000&usg=AOvVaw0Mrqq3Ii0Ok6GOB_UwlDuc&hl=en&source=gmail)*« s šole Mazzini Institute, Locri (končni kreativni **[izdelek](https://www.youtube.com/watch?time_continue=146&v=K-1UrOCMuTs&feature=emb_title)**)
- **█** skupina »*[UpsidedownFC](https://www.google.com/url?sa=D&q=http://www.ascuoladiopencoesione.it/it/ricerche-scuole%3Fteam%3D1819_071&ust=1702032780000000&usg=AOvVaw3wjnenHfku5wc4ZovkHtoO&hl=en&source=gmail)*« s klasične gimnazije v San Marcu Argentanu (končni kreativni **[izdelek](https://www.youtube.com/watch?v=bZBDxkNXjMY&t=5s)**)

## **ANIMAKER**

Spletno orodje za izdelavo risank, stripov, animacij in videopredstavitev. Glavne značilnosti:

- **█** predhodne izkušnje z montiranjem videoposnetkov niso potrebne,
- **I** like in predmete preprosto postavite na zaslon s funkcijo »povleci in spusti«,
	- **█** videoposnetke v polni HD-ločljivosti lahko naložite neposredno ali jih delite na YouTubu,
	- **█** ponuja ogromno izbiro likov, ozadij, učinkov, zvokov in glasbe za ustvarjanje vseh vrst razpoloženj.

Brezplačna različica omogoča izdelavo videoposnetkov, dolgih do dve minuti. Za prijavo na spletno stran **[www.animaker.it](http://www.animaker.it)** se morate registrirati po e-pošti ali s svojim računom Facebook. Animaker ponuja mnoge zanimive **posebne učinke**: likom lahko dodelite izjave in čustva, ki se med prizorom razvijajo. Poleg tega lahko določite, kdaj posamezni (gibljivi) predmeti vstopijo v prizor ali kdaj se zvoki aktivirajo/deaktivirajo. Dodatne funkcije so **učinki kamere** (povečava, pomanjšava), **animirana infografika** ali posebni učinek **multimove**, s katerim lahko posamezne predmete vključite v prizor ali izločite iz prizora

Mnoge skupine ASOC iz prejšnjih izobraževalnih ciklov so za izdelavo svojih kreativnih izdelkov in animacij uporabile to orodje. Oglejte si primer:

**█** skupina »*T[eam](https://www.google.com/url?sa=D&q=http://www.ascuoladiopencoesione.it/it/ricerche-scuole%3Fteam%3D1718_022&ust=1702032780000000&usg=AOvVaw1Z5_BlhCqqI9TBQuPzbpAH&hl=en&source=gmail) H2O*« s klasične gimnazije F. La Cava, Bovalino (končni kreativni **[izdelek](https://www.youtube.com/watch?v=fJek3o907Y8&feature=youtu.be)**)

## **GOANIMATE**

Spletno orodje za izdelavo slikovitih risank. Svoje zamisli lahko uresničite z uporabo standardnih predlog in stotin likov, program pa omogoča tudi nalaganje lastnih animacij in snemanje dialogov. Pojdite na **[spletno](https://www.google.com/url?sa=D&q=https://goanimate.com/&ust=1702032780000000&usg=AOvVaw0pg5tN437dMbVbikYJfTSs&hl=en&source=gmail)  [mesto](https://www.google.com/url?sa=D&q=https://goanimate.com/&ust=1702032780000000&usg=AOvVaw0pg5tN437dMbVbikYJfTSs&hl=en&source=gmail)**, vnesite svoje podatke in kliknite gumb »Sign up for a free trial« (prijava za brezplačen preskus), da ustvarite svoj račun in aktivirate 14-dnevni brezplačni preskus.

Nekatere skupine ASOC iz prejšnjih izobraževalnih ciklov so za izdelavo svojih kreativnih izdelkov in animacij uporabile to orodje. Oglejte si primer:

**█** skupina »*[Highlighting Team](https://www.google.com/url?sa=D&q=http://www.ascuoladiopencoesione.it/it/ricerche-scuole%3Fteam%3D1718_039&ust=1702032780000000&usg=AOvVaw2k6pDQpODg4Up2-dFU6OJ8&hl=en&source=gmail)*« s šole IPSAR Omnicomprensivo, Riccia (končni kreativni izdelek)

Poleg omenjenih orodij so na voljo tudi spodnje platforme za izdelavo risank:

**█ [WIDEO](https://www.google.com/url?sa=D&q=https://wideo.co/&ust=1702032780000000&usg=AOvVaw0mfDZPacYnOkAqEixiH4hn&hl=en&source=gmail)**

**█ [FlipaClip - Cartoon Animation](https://play.google.com/store/apps/details?id=com.vblast.flipaclip&pli=1)** (za iOS/Android)

#### **PREZI**

Programska oprema, ki je prinesla revolucijo na področju ustvarjanja poslovnih in drugih predstavitev z uporabo dveh pomembnih tehnik: zuma in animacije. Omogoča uporabo vnaprej določenih predlog in modelov, ki jih lahko spremenite in prilagajate svojim potrebam.

S tem orodjem lahko zajemate slike in besedila, jih med seboj združite ter na hiter in raznolik način določite, kako se posamezne sličice povezujejo med seboj. Za uporabo programa pojdite na spletno mesto **[www.](http://www.prezi.com) [prezi.com](http://www.prezi.com)** in se registrirajte po e-pošti ali Facebooku ter izberite med brezplačno ali plačljivo različico.

Aplikacija Prezi je na voljo za platformi iOS in Android ter jo lahko uporabljate na tablici, iPadu ali pametnem telefonu. Mnoge italijanske skupine ASOC iz prejšnjih izobraževalnih ciklov so za izdelavo svojih kreativnih izdelkov in animacij uporabile Prezi.

Oglejte si primer:

- **█** skupina »*[Nonluogo](https://www.google.com/url?sa=D&q=http://www.ascuoladiopencoesione.it/it/ricerche-scuole%3Fteam%3D1718_055&ust=1702032780000000&usg=AOvVaw3uEkPOBS7jh1VbLO5-QcJs&hl=en&source=gmail)*« s srednje šole za umetnost V. Calò, Grottaglie (končni kreativni **[izdelek](https://www.google.com/url?sa=D&q=http://prezi.com/hhanehjquayo/%3Futm_campaign%3Dshare%26amp%3Butm_medium%3Dcopy&ust=1702032780000000&usg=AOvVaw3f4jS9cUSi20fipQu2a1O0&hl=en&source=gmail)**)
- **█** skupina »*[Made in GB](https://www.google.com/url?sa=D&q=http://www.ascuoladiopencoesione.it/it/ricerche-scuole%3Fteam%3D1718_097&ust=1702032780000000&usg=AOvVaw2WPYOoXn3wk2w7YQyPhHO_&hl=en&source=gmail)*« z naravoslovne gimnazije šole Giordano Bruno, Torino (končni kreativni **[izdelek](https://www.google.com/url?sa=D&q=https://prezi.com/view/2T4SYtKV02vrz0lSSk18/&ust=1702032780000000&usg=AOvVaw0MxO3XCp8EOni77Us6epPy&hl=en&source=gmail)**)

#### **CANVA**

To je koristno orodje za vse, ki želijo ustvariti grafične, infografične in večpredstavnostne izdelke na preprost in intuitiven način, vendar nimajo ustreznih spretnosti s tega področja. Canva ima na voljo številne modele in predloge od razglednic za objavo na strani Facebook do animiranih predstavitev in animacij GIF.

Priporočamo vam, da si ogledate model »Video«, nato izberite predlogo, ki vam ustreza, ter začnite ustvarjati in prilagajati svoj izdelek. Brezplačna različica ponuja pester nabor predlog, ikon in ozadij, med katerimi lahko izbirate in jih uporabite za svoje delo. Ko je vaš izdelek dokončan, lahko omogočite skupno rabo ali ga prenesete. Osnutki vseh vaših projektov bodo ostali shranjeni, razen če se jih odločite izbrisati.

Za prijavo na spletno mesto **[www.canva.com](http://www.canva.com)** se morate registrirati po e-pošti ali s svoje strani Facebook.

# **KIZOA**

Spletno orodje za urejanje videoposnetkov, ki se običajno uporablja za izdelavo zanimivih predstavitev s prosojnicami. Kizoa je uporabno orodje za izdelavo diaprojekcij slik ali majhnih videov, obogatenih s prehodi različnih vrst.

- **█** Omogoča zelo preprosto prilagajanje večine nastavitev, kot so časovna usklajenost, trajanje, velikost in podrobnosti lokacije. Poleg tega lahko prilagajate animacije in orodja za besedilo.
- **█** Nastavite lahko tudi razmerje med višino in širino videoposnetkov.
- **█** Brezplačni račun Kizoa ponuja mnoge funkcije.
- **█** Snemanje v polni HD-ločljivosti je mogoče samo v profesionalni različici.

## **MOOVLY**

S programom Moovly postane ustvarjanje večpredstavnostnih vsebin tako preprosto kot izdelava prosojnicv PowerPointu. Preprost je za uporabo in omogoča izdelavo videoposnetkov z močnim učinkom. Moovly jena voljo tudi v **brezplačni različici**, ki zagotavlja neomejeno število animiranih vsebin, izvoz videoposnetkovv ločljivosti 480p, dva standardna sloga, arhiv z več kot 100 MB, 20 objektov ter največjo dolžino posamezne vsebine v trajanju 10 minut.

Lahko začnete s preprostim ustvarjanjem videozgodb in videonavodil. Lahko dodate glas, zvoke in glasbo ter vse skupaj sinhronizirate na časovni premici. Animirane videoposnetke lahko objavite na YouTubu, Facebooku, jih vdelate na svoje spletno mesto ali prenesete za uporabo brez povezave.

# **INSHOT**

Na spletnem mestu **[www.inshot.com](http:// www.inshot.com)** je na voljo ta brezplačna aplikacija za IOS in Android za urejanje videa in fotografij, ki omogoča hitro urejanje videoposnetkov iz pametnega telefona. Spremenite lahko na primer razmerje med višini in širino videoposnetka, uporabljate funkcijo izreži/uredi, filtre in učinke, obrežete posnetke, spreminjate hitrost videoposnetka, vstavite glasbo v ozadju, svoje začetnice ter podnapise.

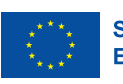

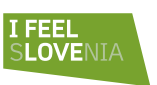

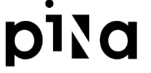